## **しゃべる教科書** きょうかしょ **をつかってみよう**

**iPad の暗** くら **い画面** がめん **(ダークモード)**

しゃべる教科書アプリを iPad で<sup>fix</sup>ってみよう。 ゆびでがめんをおす(タップとい **います)ときょうかしょがよめます。**

**ホームがめんの「しゃべる教科書」アプリをタップします。** 

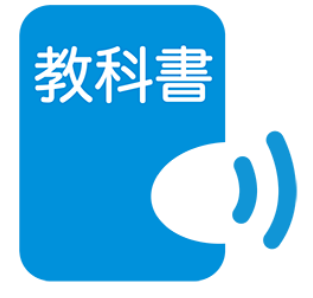

**ほんだなをタップします。**

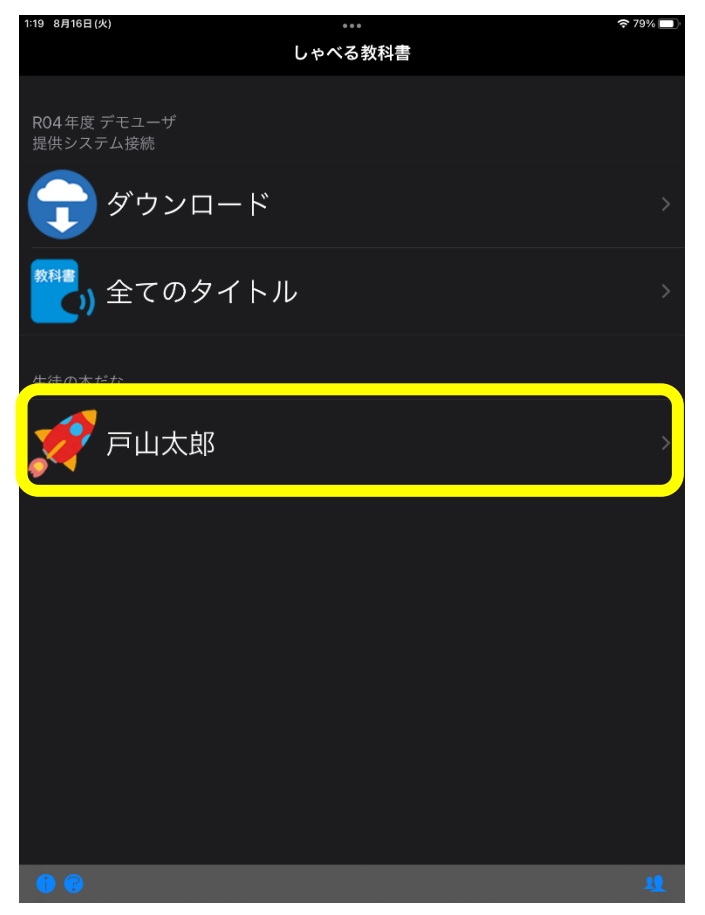

## **よみたいきょうかしょをタップします。**

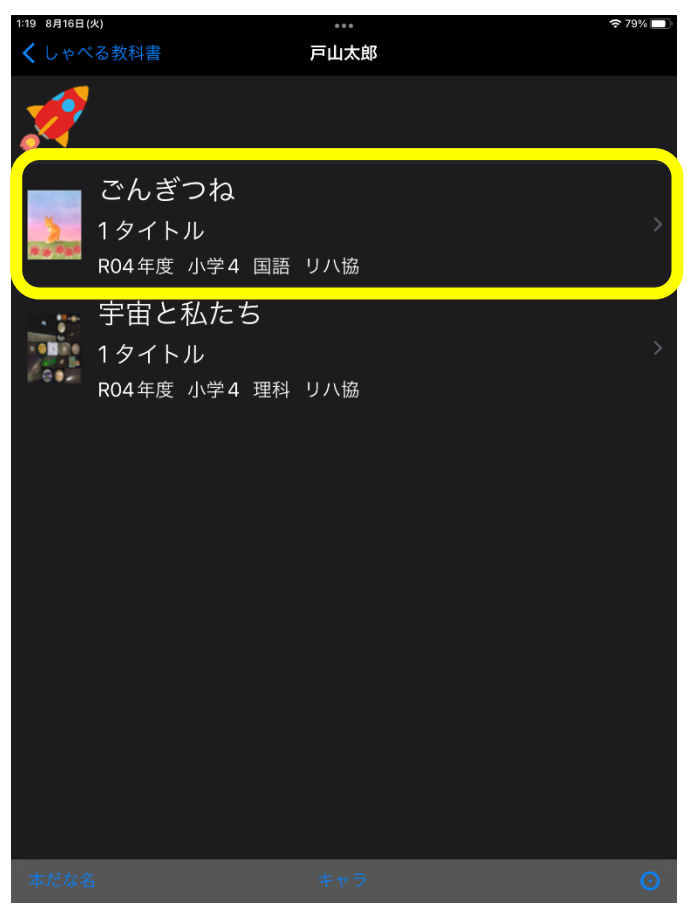

## **よみたいだいめいをタップします。**

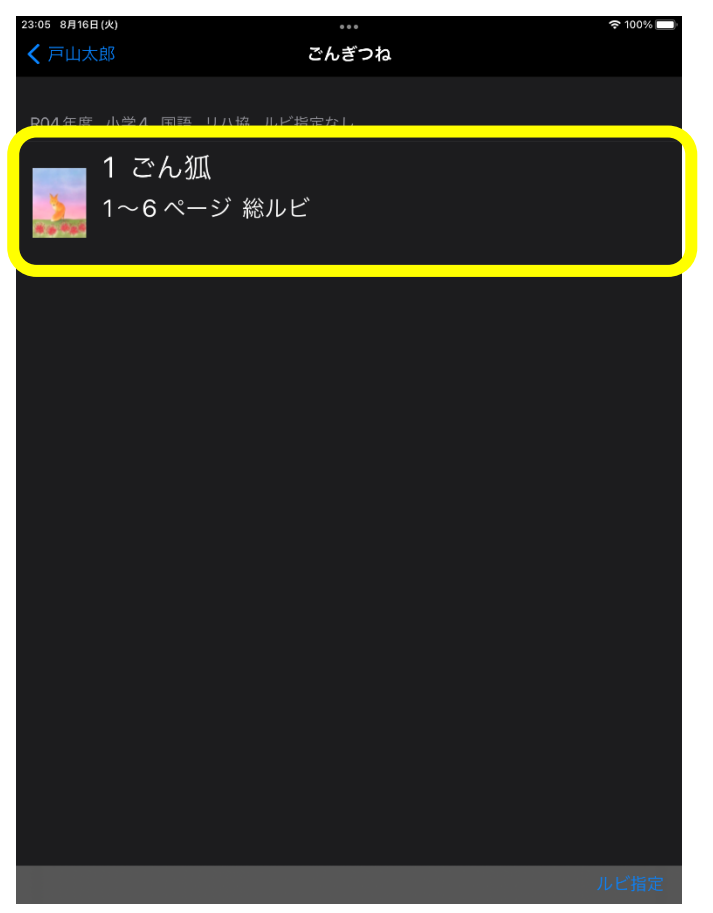

**「もくじ」や「ページ」「開始」をタップします。**

**ほかのところやべつの教科書(きょうかしょ)をよむときは、**

**ひだりうえの「<もくじ」のところをタップしてもどります。**

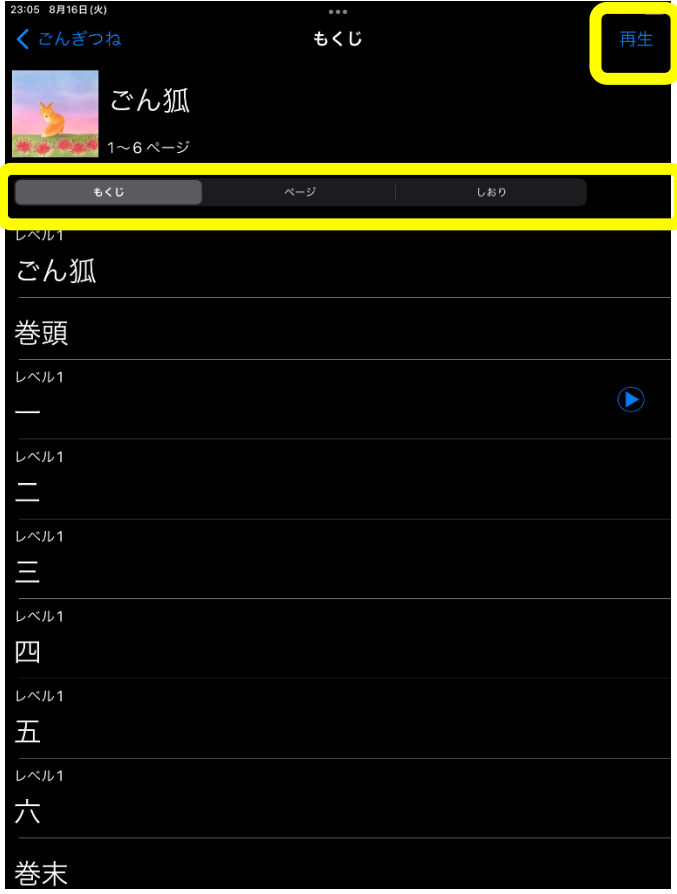

**よみはじめます。**

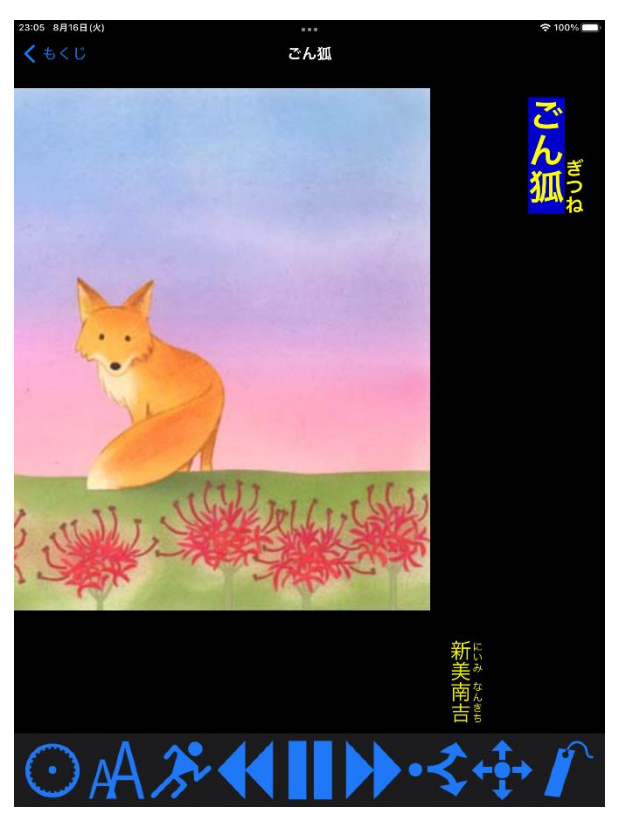

## **よんでいるときのボタンのつかいかた**

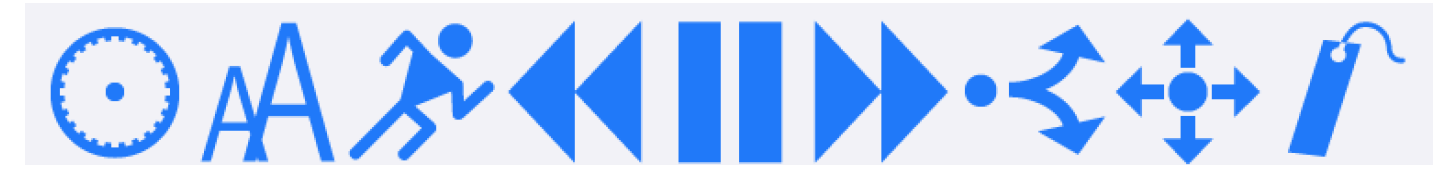

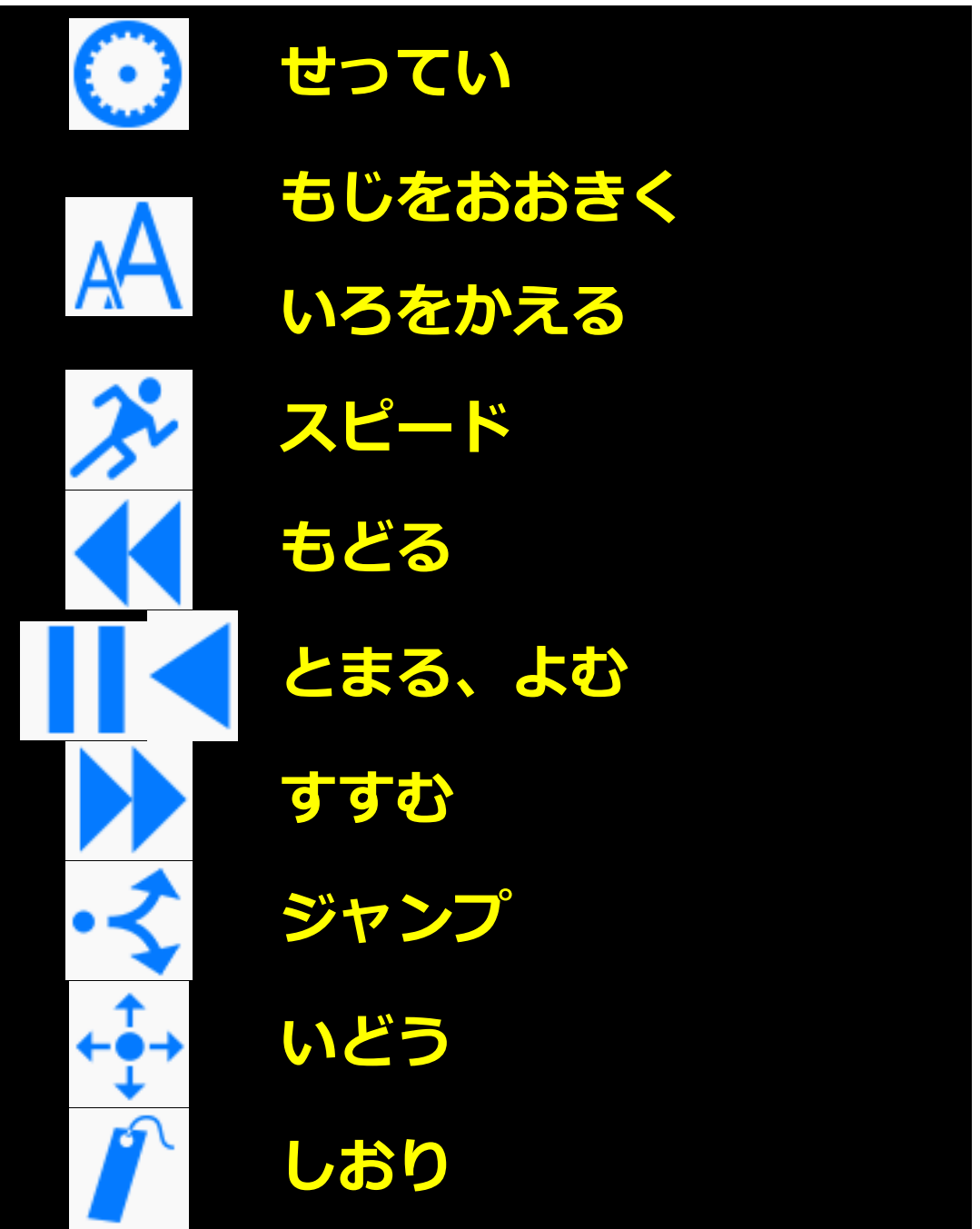